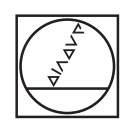

# **HEIDENHAIN**

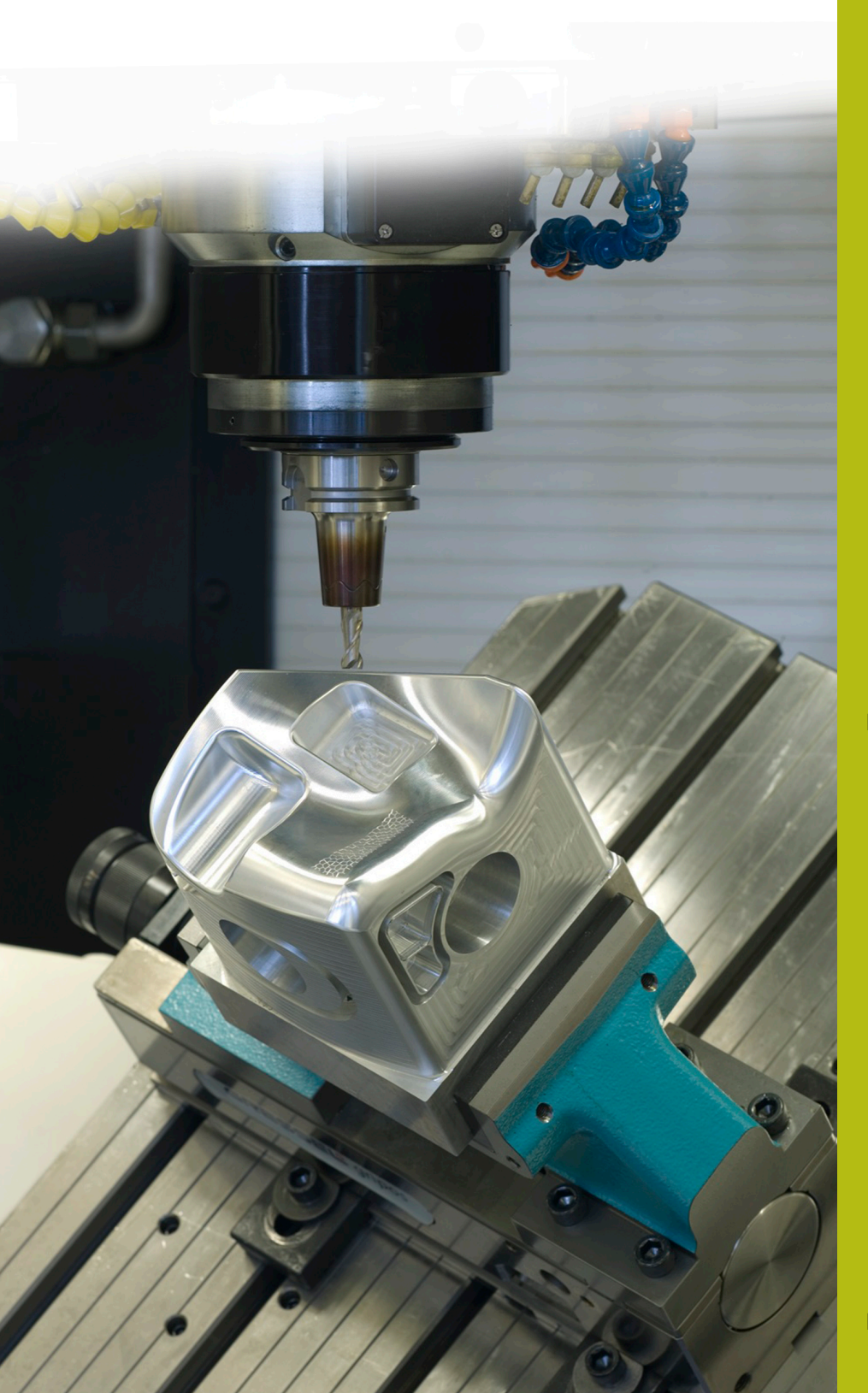

## **NC-Solutions**

**Beschreibung zum NC-Programm 8190**

**Deutsch (de) 10/2019**

### **1 Beschreibung zum NC-Programm 8190\_de.h**

Mit diesen NC-Programmen können Sie Bohrpositionen mit einem 3D-Tastsystem ausmessen und anschließend an den exakten, gemessenen Positionen nacharbeiten.

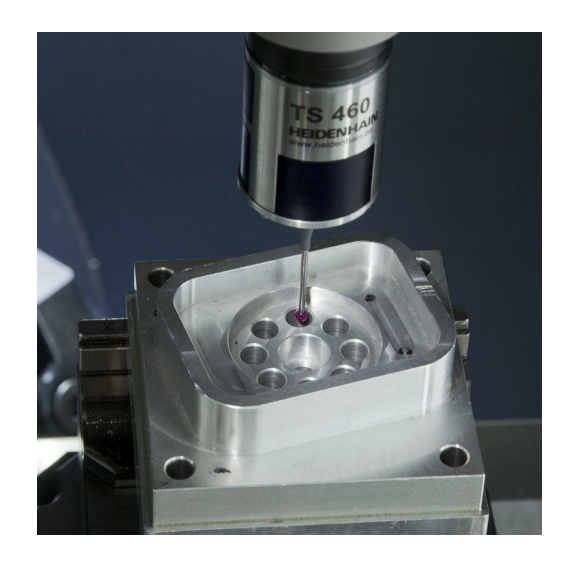

#### **Anforderung:**

Ein Bohrbild muss nachgearbeitet werden. Aufgrund der Werkstückgeometrie können die Grunddrehung und der Bezugspunkt nicht mehr exakt gesetzt werden. Aus diesem Grund sollen die einzelnen Positionen mit dem 3-D-Tastsystem automatisch eingemessen und die ermittelten Werte gespeichert werden.

Das NC-Programm des nachzuarbeitenden Bohrbilds steht zur Verfügung. Dort sind die X-Y-Positionen und jeweils ein Zyklusaufruf programmiert.

Da ein Messzyklus nicht mit Zyklusaufruf startet und die Messergebnisse gespeichert werden müssen, wurde eine einfache und flexible Programmierung gesucht.

#### **Lösung:**

Um eine einfache Umsetzung der Anforderung umzusetzen und das vorhandene NC-Programm für die Positionierung beim Messen nutzen zu können, wurde die Anwendung verschachtelt aufgebaut.

Die Funktionen für das Messen und das Speichern der Positionen wurden in ein separates NC-Programm geschrieben. Dieses NC-Programm ist mit dem Zyklus 12 als CALL PGM definiert, sodass die Steuerung es an den einzelnen Positionen ausführt.

Für das Speichern der Positionen wurde eine Punktetabelle gewählt, da Sie diese Tabelle sehr einfach für Nachbearbeitung mit einem Zyklus verwenden können.

#### **Vorbereitung:**

ft

Vor dem Start des NC-Programms müssen Sie eine Punktetabelle (.PNT) erstellen. In diesem Beispielprogramm ist das die Tabelle 81903 de.pnt. Diese Tabelle muss exakt so viele Zeilen enthalten, wie Positionen einzumessen sind.

> Wenn die Tabelle weniger Zeilen enthält als Positionen gemessen werden, gibt die Steuerung beim Abarbeiten einen Fehler aus und bricht das NC-Programm ab. Wenn in der Tabelle mehr Zeilen als zu messende Positionen enthalten sind, werden diese Zeilen nicht mit Werten beschrieben. Beim Nacharbeiten arbeitet die Steuerung den Zyklus dann an der Position X0 Y0 so oft ab, wie nicht genutzte Zeilen in der Tabelle vorhanden

Des Weiteren müssen Sie vor dem Programmstart die Pfade der Punktetabelle und der zu verwendenden NC-Programme und ggf. die Parameter in den verwendeten Zyklen anpassen.

#### **NC-Programm 8190\_de.h:**

sind.

Im NC-Programm 8190\_de.h sind zum einen die Werkzeuge definiert und zum Zweiten sind die weiteren genutzten Dateien miteinander verknüpft.

Als ersten Schritt im NC-Programm ruft die Steuerung das 3-D-Tastsystem auf. Danach setzt sie den Zähler auf Null zurück.

Anschließend ist ein Zyklus 12 definiert. Diesem Zyklus ist das Messprogramm 81902\_de.h zugewiesen, sodass dieses NC-Programm mit einem Zyklusaufruf gestartet werden kann.

Danach ruft die Steuerung mit der Funktion **PGM CALL** das NC-Programm 81901\_de.i. In diesem NC-Programm sind die zu messenden Positionen definiert.

Nachdem das gerufene NC-Programm abgearbeitet wurde, springt die Steuerung in das Hauptprogramm zurück. Dann erfolgt der Aufruf für das Werkzeug, mit dem die Steuerung die Nacharbeit ausführt.

Anschließend ist mit der Funktion **SEL PATTERN** die Punktetabelle zugewiesen, in der die exakten Positionen gespeichert wurden. Danach ist der Zyklus für die Nacharbeit definiert. Im Beispielprogramm ist hier das NC-Programm 81904\_de.h in einem Zyklus 12 als Bearbeitungszyklus definiert.

Im Anschluss ruft die Steuerung mit der Funktion **CYCL CALL PAT** den Bearbeitungszyklus an allen in der Tabelle definierten Positionen auf. Danach fährt die Steuerung das Werkzeug frei und beendet das NC-Programm.

#### **NC-Programm 81901\_de.i**

In dem NC-Programm 81901\_de.i sind die Bearbeitungspositionen mit der X-Koordinate und der Y-Koordinate programmiert. Zusätzlich ist an jeder Position ein M99 als Zyklusaufruf programmiert. Mit diesem Zyklusaufruf ruft die Steuerung das im Hauptprogramm mit dem Zyklus 12 definierte Messprogramm 81902\_de.h.

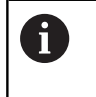

Um den Rücksprung in das Hauptprogramm zu ermöglichen, darf dieses NC-Programm kein M30 enthalten.

 $\mathbf i$ 

In diesem Beispiel sind die Positionen in einem DIN-ISO-Programm definiert. Auch ein Klartextprogramm mit Positionen und Zyklusaufruf ist möglich.

#### **NC-Programm 81902\_de.h**

Im NC-Programm 81902\_de.h sind die Funktionen zum Messen der exakten Position und Schreiben der Messergebnisse in eine Tabelle programmiert.

Die erste programmierte Funktion ist **FN 20: WAIT FOR SYNC**. Diese Funktion führt eine Synchronisation der NC und der PLC aus. Dies ist nötig, um das Ausführen weiterer Funktionen vor dem Erreichen der programmierten Position zu vermeiden.

Im nächsten Programmschritt liest die Steuerung mit einer FN-18- Funktion die aktuellen X- Position und die Y-Position aus. Die Werte speichert die Steuerung in den Q-Parametern Q1 und Q2.

Danach ist im NC-Programm der Messzyklus programmiert. Für die Messposition in der ersten und zweiten Achse werden die zuvor ausgelesenen Werte verwendet. Die weiteren Parameter im Zyklus müssen Sie entsprechend Ihrer Anwendung anpassen. Besonders wichtig ist die Anpassung vom Solldurchmesser, der Messhöhe und der sicheren Höhe.

Nach dem Abarbeiten des Messzyklus öffnet die Steuerung mit der Funktion FN 26 die Punktetabelle, in die die exakten Koordinaten des Bohrungszentrums eingetragen werden. Danach schreibt die Steuerung mit der Funktion FN 27 zunächst das gemessene Zentrum in der ersten Achse in die Spalte X der Tabelle. Anschließend das Messergebnis für die zweite Achse in die Spalte Y.

Damit die Steuerung bei den weiteren Programmdurchläufen jeweils die nächste Zeile beschreibt, ist am Programmende ein Zähler eingerichtet. Dieser Zähler definiert die zu beschreibende Zeile der Tabelle.

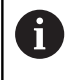

Um den Rücksprung in das Hauptprogramm zu ermöglichen, darf dieses NC-Programm kein M30 enthalten.

#### **Tabelle 81903\_de.pnt**

In der Punktetabelle 81903\_de.pnt speichert die Steuerung die gemessenen Koordinaten von den Bearbeitungspositionen.

#### **NC-Programm 81904\_de.h**

In dem NC-Programm 81904\_de.h ist eine einfache Bahnbewegung programmiert. Diese Bahn stellt im Beispiel die notwendige Nachbearbeitung dar. Dieses NC-Programm ist im Hauptprogramm im Zyklus 12 definiert. So kann dieser Zyklus an allen Positionen, die in der Punktetabelle gespeichert sind, abgearbeitet werden.

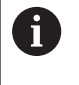

Um den Rücksprung in das Hauptprogramm zu ermöglichen, darf dieses NC-Programm kein M30 enthalten.